# **Willkommen zum "IBM Informix Newsletter"**

### **Inhaltsverzeichnis**

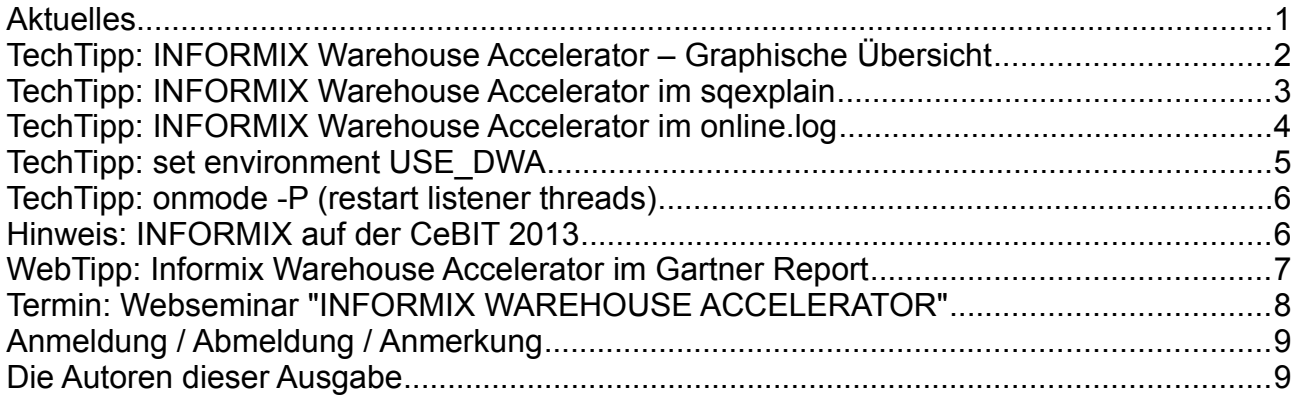

# **Aktuelles**

Liebe Leserinnen und Leser,

der INFORMIX Warehouse Accelerator erfreut sich großer Beliebtheit. Bei einigen Projekten der letzten Wochen konnten ohne große Änderungen an den SQL Statements Verbesserungen in der Antwortzeit von Faktor 20 bis Faktor 156 erreicht werden. Mit konventionellem Datenbanktuning werden solche Beschleunigungen auch in den wildesten Faschingsträumen nicht erreicht, wenn die Datenbank vernünftig gewartet ist.

Aus diesem Grund widmen wir diese Ausgabe des INFORMIX Newsletters hauptsächlich dem Thema INFORMIX Warehouse Accelerator.

Planen Sie einen Besuch der CeBIT ? Dann besuchen Sie uns in Halle 2 am Demopunkt 119 und lassen sich über die neuesten Features unserer Produkte beraten.

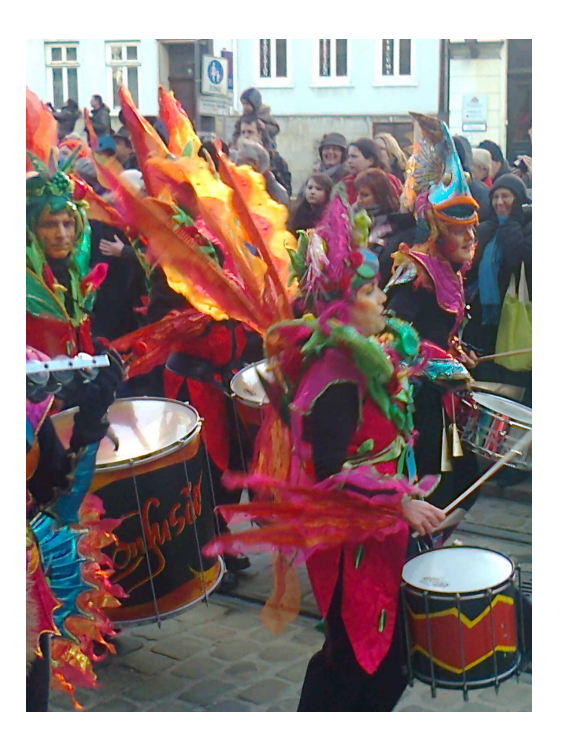

Wie immer haben wir für Sie eine Reihe an Tipps und Tricks zusammengestellt. Viel Spaß mit den Tipps der aktuellen Ausgabe.

Ihr TechTeam

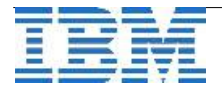

#### **TechTipp: INFORMIX Warehouse Accelerator – Graphische Übersicht**

In der Ausgabe Januar 2013 des INFORMIX Newsletters hatten wir an einem Beispiel gezeigt, wie man die iwa-Datenbank, die beim Erstellen eines Marts mittels "probe2mart" beladen wird, mit SQL abfragen kann. Zu diesem Thema kamen eine Reihe an Nachfragen, ob es auch eine graphische Auswertung gibt. Daraufhin haben wir ein Script erstellt, das den Inhalt der Mart Datenbank ausliest und die darin befindlichen Tabellen und Relationen anzeigt. Wir haben das Script so gestaltet, dass die Fact-Tabelle(n) rot gekennzeichnet werden, und dass je Tabelle alle verfügbaren Spalten ausgegeben werden. Die Spalten, die im Warehouse Accelerator geladen sind, wurden grün hinterlegt, die aktuell nicht im Warehouse befindlichen Spalten in blau. Anbei ein Beispiel:

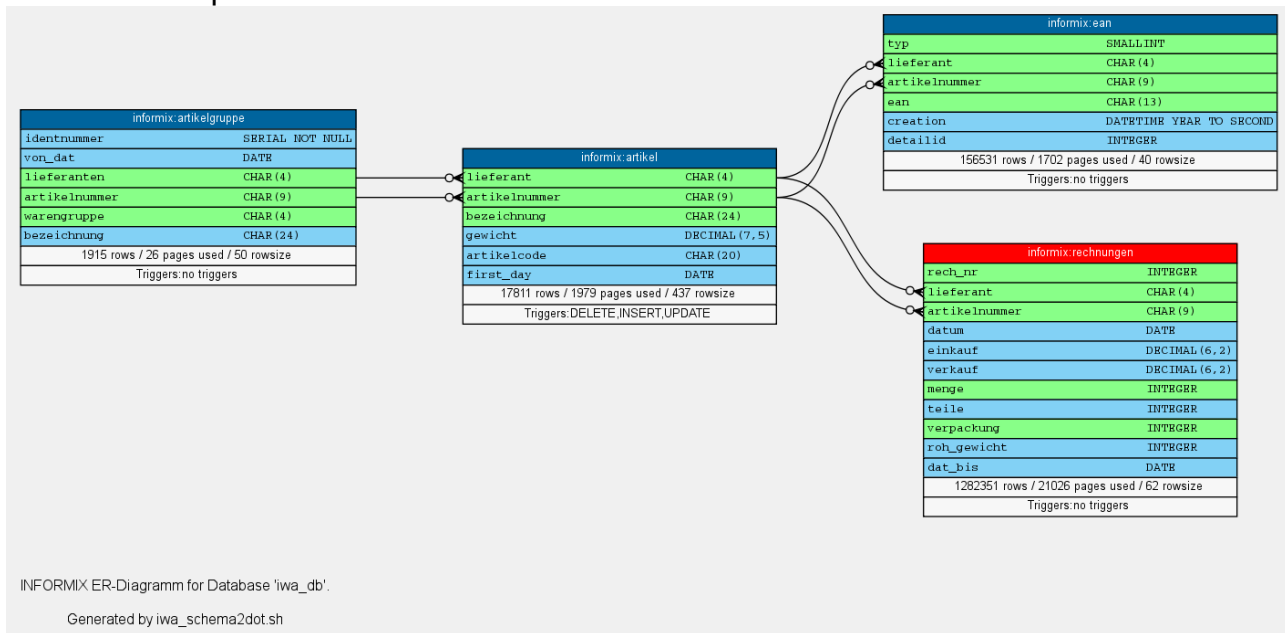

Diese Ausgabe ermöglicht schnell die Bewertung, ob eine neue Abfrage im bestehenden Mart abgearbeitet werden kann, oder nicht. Entscheidend ist, dass alle notwendigen Spalten im Mart vorhanden sind, und die Verknüpfung der Tabellen als Relation existiert.

Sind nicht alle Spalten, die in der Abfrage vorkommen, im Mart vorhanden, dann kann das Statement nicht im IWA ausgeführt werden, sondern es erfolgt ein Fallback zu INFORMIX IDS.

Das Script (incl. Anleitung) kann angefordert werden unter: [ifmxnews@de.ibm.com](mailto:ifmxnews@de.ibm.com) mit dem Stichwort "iwa schema".

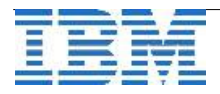

# **TechTipp: INFORMIX Warehouse Accelerator im sqexplain**

Im INFORMIX Newsletter Januar 2013 hatten wir beschrieben, wie man mittels "onstat -g aqt" sehen kann, wie oft die Accelerated Query Tables im DataMart von den Abfragen der Datenbankinstanz genutzt wurden und wann der Mart zuletzt geladen wurde.

Wer bereits mit Tuning bei INFORMIX Datenbanken Erfahrung hat, der kennt die Möglichkeit mittels "set explain on" die Entscheidungen des Optimizers zu protokollieren.

Wenn sich der Optimizer anhand der Informationen über die AQT-Tabellen dafür entschieden hat, dass die Abfrage an den Warehouse Accelerator übergeben werden kann, wird dies ausführlich in der Ausgabe des sqexplain protokolliert.

Anbei ein Beispiel aus der Datei "sgexplain.out":

```
QUERY: DWA executed: (OPTIMIZATION TIMESTAMP: 02-25-2013 23:08:48)

select x1.zaehler ,x1.type ,x1.number , NVL (x3.name,'"") , 
                x1.strasse ,x1.hausnumber , x1.plz ,x1.stadt
 ...
Estimated Cost: 18 
Estimated # of Rows Returned: 2 
 1) metering@iwa:dwa.aqt1fa0ae01-64ee-49c0-bafd-1c3e03b1f17b: REMOTE PATH
        Remote SQL Request: 
        {QUERY {FROM  dwa.aqt1fa0ae0164ee49c0bafd1c3e03b1f17b} {WHER 
        E (((((((((((((({= COL16 "1208 4208242312" } {= COL33 "1208 11: 
        1.9.0" } ){LIKE COL32 "1208 %" } ){ISNOTNULL COL24 } ){ISNOTNUL 
        L COL34 } ){ISNOTNULL COL03 } ){ISNOTNULL COL02 } ){LIKE {CONCAT 
          {CONCAT {coalesce COL05  "1208 " }"1208 " } {coalesce COL04  "1 
        208 " }} "1208 %" } ){LIKE {coalesce COL30  "1208 " }"1208 %" } 
        ){LIKE {coalesce COL14  "1208 " }"1208 E%" } ){LIKE {CONCAT {CONC 
        AT {CONCAT {CONCAT {coalesce COL27  "1208 " }"1208  " } {coalesc 
        e COL28  "1208 " }} "1208  " } {coalesce COL29  "1208 " }} "1208 
          %" } ){LIKE {coalesce COL22  "1208 " }"1208 %" } ){LIKE {coales 
        ce COL25  "1208 " }"1208 %" } ){>= COL10 2013022300 } ){<= COL10 
          2013022523 } )} {SELECT {SYSCAST COL23 AS VARCHAR 33 1208} {SYS 
      ...
```
QUERY: IDS FYI: (OPTIMIZATION TIMESTAMP: 02-25-2013 23:08:48)

In der Datei sqexplain.out ist bei einer Verarbeitung im Warehouse Accelerator das Statement zu sehen. Anschliessend wird die passende AQT-Tabelle benannt, die über den REMOTE PATH in IWA's SQL-Dialekt abgefragt wird. Die Tabellen und Spalten in den Remote-Tabellen des Warehouse Accelerators werden nicht im Klartext ausgegeben, sondern mit den Spaltennummern, die z.B. in der AQT-Tabelle definiert sind.

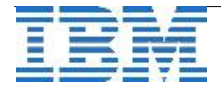

# **TechTipp: INFORMIX Warehouse Accelerator im online.log**

Werden Abfragen vom Optimizer an den INFORMIX Warehouse Accelerator übergeben, so kann dies optional protokolliert werden. Wird keine eigene Datei für die Protokollierung angegeben, so sind die Ausgaben im online.log (MSGPATH) zu finden.

Beispie:

```
02/25/13 23:23:09  SQDWA: Identified 1 candidate AQTs for matching 
02/25/13 23:23:09  SQDWA: matched: aqt22da9c8e-d434-43f6-96d0-ae294cda0320
02/25/13 23:23:09  SQDWA: matching successful (1 msec) aqt22da9c8ed43443f6
96d0ae294cda0320 
02/25/13 23:23:09  SQDWA: offloading successful (57 msec)
02/25/13 23:23:09  SQDWA: matching failed (26503): statement is unsupported for
offloading 
02/25/13 23:23:09  SQDWA: reverting to original plan 
02/25/13 23:23:09  SQDWA: matching failed (26506): query contains a temporary 
table ('informix'.temp_messstellen) 
02/25/13 23:23:09  SQDWA: reverting to original plan 
02/25/13 23:23:10  SQDWA: Identified 2 candidate AQTs for matching 
02/25/13 23:23:10  SQDWA: matched: aqt01e83733-77e3-4971-8a7f-5c520c82e9e3
02/25/13 23:23:10  SQDWA: matching successful (1 msec)  aqt01e83733-77e3-4971-
8a7f5c520c82e9e3 
02/25/13 23:23:10  SQDWA: offloading successful (49 msec) 
02/25/13 23:23:10  SQDWA: Identified 1 candidate AQTs for matching 
02/25/13 23:23:10  SQDWA: not matched: aqt22da9c8e-d434-43f6-96d0-ae294cda0320
26555: expression is not supported (SQL syntax element: OP_TO_CHAR, projection 
list)
```
In der Logdatei ist zu sehen, ob ein Statement erfolgreich an den Warehouse Accelerator übergeben werden konnte, oder warum diese Übergabe nicht erfolgreich war. Bei erfolgreicher Ausführung ist zusätzlich die Zeit zu sehen, die die Übergabe der Abfrage an den Accelerator benötigt hat:

**02/25/13 23:23:10 SQDWA: Identified 2 candidate AQTs for matching**  02/25/13 23:23:10 SQDWA: matched: aqt01e83733-77e3-4971-8a7f-5c520c82e9e3 02/25/13 23:23:10 SQDWA: matching successful (1 msec) aqt01e83733-77e3-4971-**8a7f5c520c82e9e3 02/25/13 23:23:10 SQDWA: offloading successful (49 msec)** 

In obiger Ausgabe sind drei Abfragen zu sehen, die nicht im Accelerator ausgeführt werden konnten. Dies hat den Fallback "reverting to original plan" zur Folge.

Die Gründe im Beispiel waren:

- ➢ **statement is unsupported for offloading** 
	- z.B. implizite Casts zwischen INT und CHAR bzw. Subselects
- ➢ **query contains a temporary table** Temporäre Tabellen in der Abfrage
- ➢ **SQL syntax element: OP\_TO\_CHAR** Funktionen im Statement, die nicht vom IWA unterstützt werden

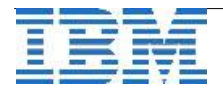

# **TechTipp: set environment USE\_DWA**

Wird die INFORMIX Warehouse Edition genutzt und der Warehouse Accelerator ist mit entsprechenden Marts versorgt, so wird der Warehouse Accelerator nicht automatisch bei allen Statements genutzt.

Die Einstellung der Variablen USE\_DWA bestimmt, ob die nachfolgenden Statements wenn möglich vom Warehouse Accelerator abgearbeitet werden dürfen.

Die syntax lautet:

set environment use dwa ' option '

Mögliche Werte sind:

- ➢ **accelerate on** Statements werden wenn möglich im IWA verarbeitet
- ➢ **accelerate off** Statements werden nicht im IWA verarbeitet (default)
- ➢ **debug on** Es soll ein Logfile geschrieben werden (default online.log)
- ➢ **debug off** Es soll nicht protokolliert werden
- ➢ **fallback on** Fallback in den IDS erlaubt (default)
- ➢ **fallback off** Fallback in den IDS nicht erlaubt. Verarbeitung nur im IWA.
- ➢ **debug file** Datei, in die die Protokollierung erfolgen soll (default online.log)
- ➢ **probe start** Start des Probing zur Erstellung eines Marts
- ➢ **probe stop** Stop des Probings
- ➢ **probe cleanup** Löschen der bisherigen Probing Informationen

Ausser der Option "probe cleanup" kann der Benutzer "informix" alle Anweisungen optional für eine existierende Session ausgeführen

#### (z.B. **set environment use\_dwa '42 accelerate on'**)

Hinweis:

Abfragen, die große Mengen an Daten verarbeiten und Berechnungen durchführen (z.B. sum()), sind optimal für die Verarbeitung im Warehouse Accelerator geeignet.

Abfragen, die nur sehr wenige Datensätze betreffen (z.B. select first 1 … über einen Index) können teilweise im IDS schneller abgearbeitet werden.

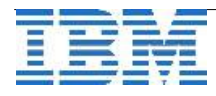

### **TechTipp: onmode -P (restart listener threads)**

Seit Version 11.70 gibt es die Möglichkeit, Listener Threads" zu stoppen und neu zu starten. Diese Option ist z.B. notwendig, wenn sich etwas an der Netzwerkkonfiguration ändert, die Informix Instanz aber nicht neu gestartet werden soll.

Jeder Verbindung über eine IP-Adresse zum Datenbank Server ist in der Datei \$INFORMIXDIR/etc/sqlhosts als Eintrag hinterlegt. Diese ist mit einem eindeutigen Bezeichner für den INFORMIXSERVER Namen identifiziert. Oft werden Verbindungen zu INFORMIX aus unterschiedlichen Netzwerken erlaubt. Die Listener Threads einer Verbindung können mittels "onmode -P" neu gestartet werden.

Syntax:

#### **onmode -P [start|stop|restart] <servername>**

Beispiel:

Die Verbindungen, die über den Aliasnamen "lucy" auf die Datenbank Instanz zugegriffen haben, sollen von der IP 192.168.42.13 auf die IP 172.16.42.28 umgezogen werden. Alle anderen Verbindungen zum Datenbankserver sollen dabei erhalten bleiben. Schritt 1:

**onmode -P stop lucy**

Schritt 2:

Ändern der IP-Adresse in der Datei sqlhosts Schrift 3:

**onmode -P start lucy**

#### **Hinweis: INFORMIX auf der CeBIT 2013**

Besuchen Sie uns auf der CeBIT in Hannover. In Halle 2 stellt die IBM eine Vielzahl an Lösungen und Innovationen vor. Zahlreiche Showcases zeigen Beispiele für den Einsatz neuer Technologien und Strategien.

Am **Demopunkt 119: IBM Databases / DB2 - Informix - SolidDB** steht Ihnen dieses Jahr ein Teil der INFORMIX Newsletter Redation für Fragen zur Verfügung. Erfahren Sie mehr zu INFORMIX TimeSeries, zum INFORMIX Warehouse Accelerator oder zu den Features der kommenden INFORMIX Version.

Falls Sie bereits wissen, wann Sie uns besuchen kommen, dann melden Sie sich bitte unverbindlich bei uns an, damit wir den Termin für Sie freihalten können.

Wir freuen uns darauf, direkt mit ihnen in Kontakt zu treten.

Terminwünsche an: [ifmxnews@de.ibm.com](mailto:ifmxnews@de.ibm.com)

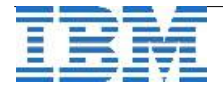

### **WebTipp: Informix Warehouse Accelerator im Gartner Report**

Im neuesten Bericht "Magic Quadrant for Data Warehouse Database Management Systems" von Gartner, Inc., spezialisiert auf Marktforschung im IT-Sektor, ist der Informix Warehouse Accelerator auf dem Radar erschienen. Gartner erkennt an, dass der Informix Warehouse Accelerator derzeit IBM's einziges Produkt für den Bereich von Data Warehousing und Analyse ist, welches das In-Memory Paradigma kompromisslos unterstützt.

Auch wenn Gartner die IBM auffordert, das Angebot von In-Memory Technologie auf diesem Gebiet auszuweiten, so ist es doch als Zeichen zu verstehen, dass nach Gartner's Meinung der Informix Warehouse Accelerator eine der Bereicherungen im IBM-Portfolio ist, die es der IBM ermöglichte, ihre Position im Magischen Quadranten weiter nach rechts zu verschieben. Dies bedeutet, dass die IBM im Vergleich zum Vorjahr ihren umfassenden Weitblick in diesem Bereich weiter vorantreiben konnte und dabei nicht nur Oracle überholt hat, sondern auch weiterhin ihre Position vor den dichten Verfolgern SAP und Microsoft behaupten konnte.

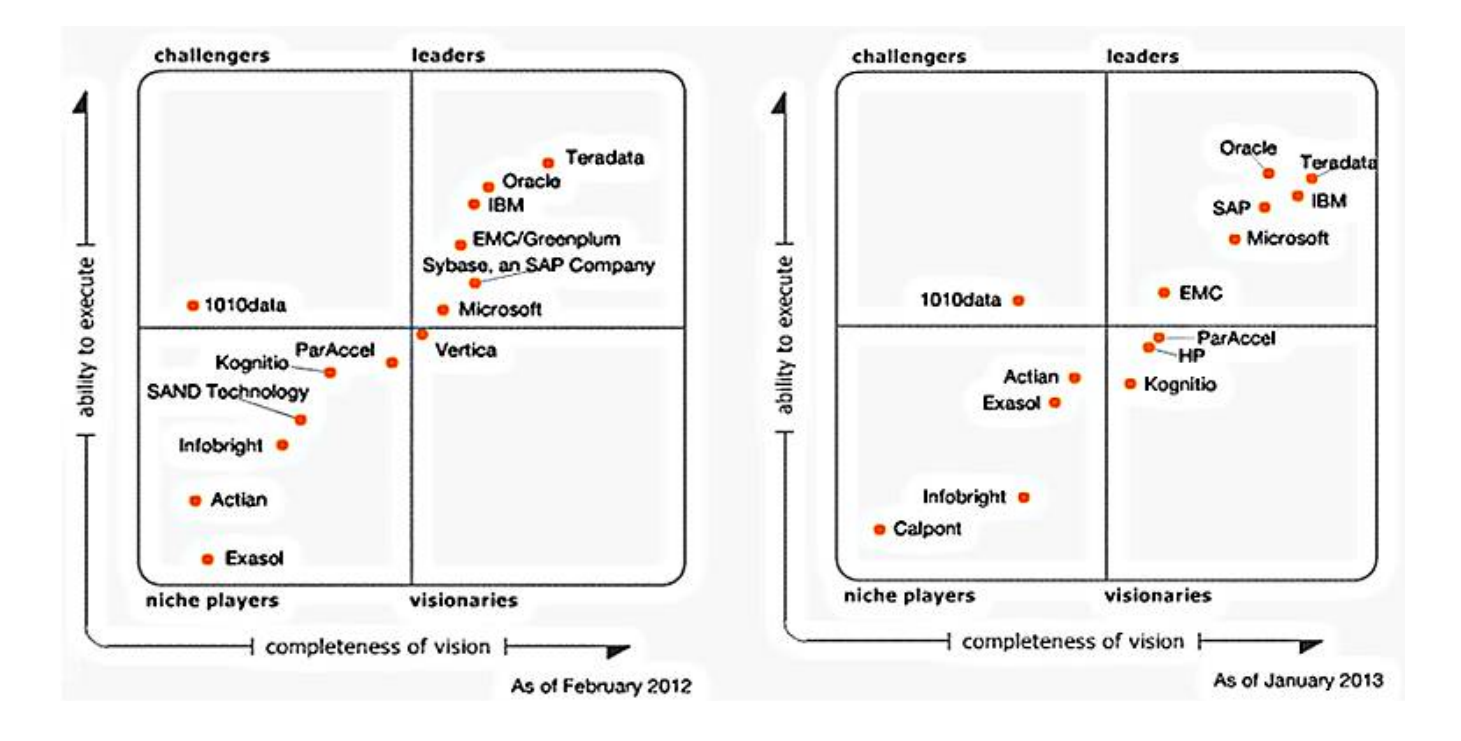

Gartner Report "Magic Quadrant for Data Warehouse Database Management Systems": **<http://www.gartner.com/reprints/ibm-v8-v7?id=1-1DUKNUV&ct=130201&st=sb>**

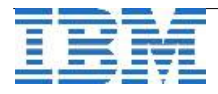

#### **Termin: Webseminar "INFORMIX WAREHOUSE ACCELERATOR"**

Das Thema In-Memory-Verarbeitung ist in letzter Zeit immer öfter im Zusammenhang mit Data Warehousing zu hören.

Speziell für Sie, die Fachverantwortlichen aus IT und DV, haben wir am 05.03.2013 um 11.00 Uhr ein Webseminar aufgelegt:

"Spaltenbasierte In-Memory-Verarbeitung für Data Warehousing: Welche grundlegend neuen Möglichkeiten bietet dieser Ansatz?"

In diesem Vortrag wird zum einen beleuchtet, was die Gründe für diese Entwicklung sind. Zum anderen wird ein Produkt –der Informix Warehouse Accelerator (IWA) –vorgestellt, das spaltenbasierte Komprimierung und Speicherung von Daten nutzt, um mittels In-Memory-Verarbeitung und der Ausnutzung der Fähigkeiten aktueller Hardware gewaltige Performance-Steigerungen bei gleichzeitig starker Reduktion des Administrationsaufwands im Vergleich zu traditionellen Technologien zu erreichen. Dies wird anhand von Beispielen aus Kundensituationen gezeigt.

Melden Sie sich am besten gleich an unter: http://www.ibm.com/de/events/bao\_academy

Die 45-minütigen Live-Veranstaltung bietet Ihnen die Möglichkeit, ganz bequem von Ihrem eigenen Arbeitsplatz aus das Thema kennenzulernen und sich per Chat mit unseren Experten auszutauschen.

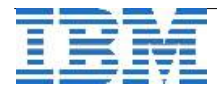

### **Anmeldung / Abmeldung / Anmerkung**

Der Newsletter wird ausschließlich an angemeldete Adressen verschickt. Die Anmeldung erfolgt, indem Sie eine Email mit dem Betreff "**ANMELDUNG**" an **[ifmxnews@de.ibm.com](mailto:ifmxnews@de.ibm.com)** senden.

Im Falle einer Abmeldung senden Sie "ABMELDUNG" an diese Adresse.

Das Archiv der bisherigen Ausgaben finden Sie zum Beispiel unter:

<http://www.iiug.org/intl/deu> [http://www.iug.de/index.php?option=com\\_content&task=view&id=95&Itemid=149](http://www.iug.de/Informix/techn_news.htm) <http://www.informix-zone.com/informix-german-newsletter> <http://www.drap.de/link/informix> <http://www.nsi.de/informix/newsletter> [http://www.bytec.de/de/software/ibm\\_software/newsletter/](http://www.bytec.de/de/software/ibm_software/newsletter/) <http://www.cursor-distribution.de/index.php/aktuelles/informix-newsletter> <http://www.listec.de/Newsletter/IBM-Informix-Newsletter/View-category.html> <http://www.bereos.eu/software/informix/newsletter/>

Die hier veröffentlichten Tipps&Tricks erheben keinen Anspruch auf Vollständigkeit. Da uns weder Tippfehler noch Irrtümer fremd sind, bitten wir hier um Nachsicht falls sich bei der Recherche einmal etwas eingeschlichen hat, was nicht wie beschrieben funktioniert.

#### **Die Autoren dieser Ausgabe**

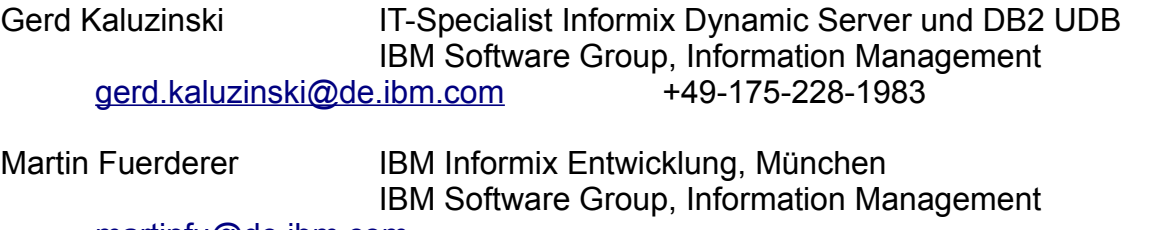

[martinfu@de.ibm.com](mailto:martinfu@de.ibm.com)

Sowie unterstützende Teams im Hintergrund.

Fotonachweis: Gerd Kaluzinski (Samba Karneval in Bremen)

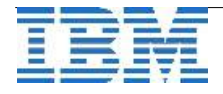